# Programski paketi u matematici

## Simbolička matematika

 $\circ$ 

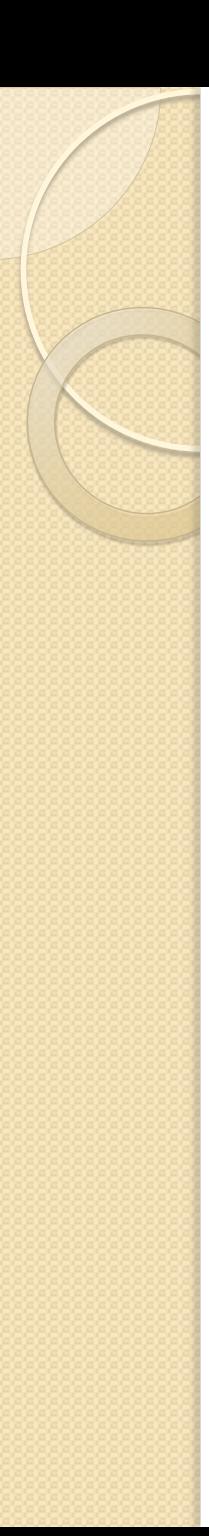

#### Simbolička matematika

- Matematika sa simbolima, npr.  $a+a = 2a$
- Simboličke promenljive kreiraju se pomoću naredbe sym
- $>>$  a + a
- Undefined function or variable 'a'.
- $\gg$  a = sym('a')

$$
> a + a
$$

ans  $= 2^*a$ 

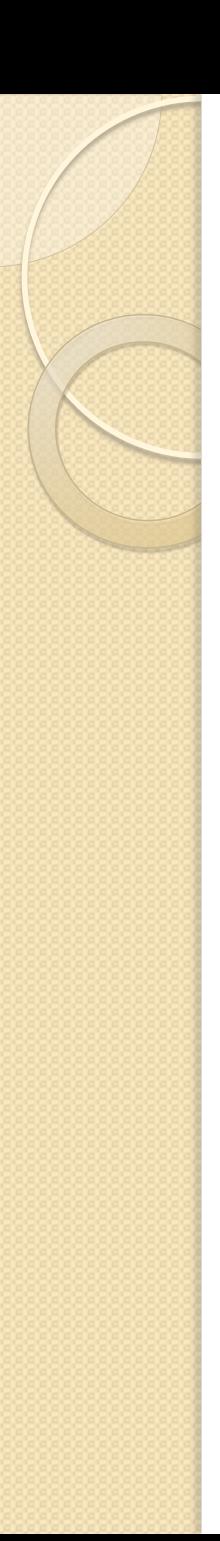

# Simbolički izrazi

- Mogu biti promenljive, brojevi ili izrazi
- $\gg$  a = sym('a')
- $>> b = sym('15')$
- $>> c = 15$

c i b nisu isti objekat – pogledati varible editor

>> syms a b c x (Probati i syms a,b,c,x)

 $F = a^*x^2 + b^*x + c - F$  je isto simbolički izraz

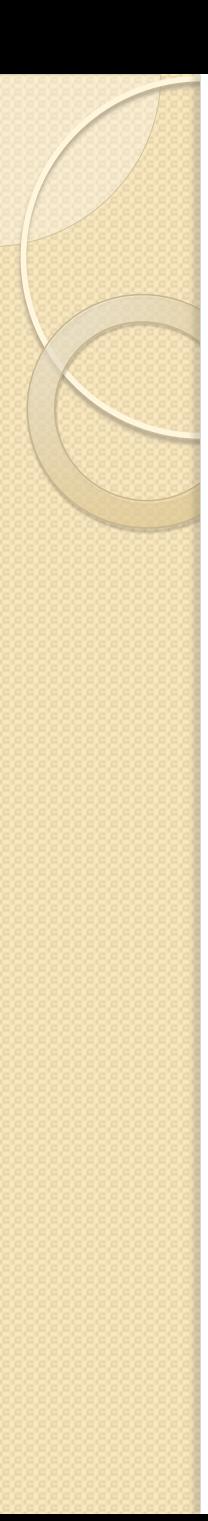

- U jednostavnim izrazima mogu se izostaviti navodnici:
- >> sym('11/8')
- $>>$  sym(11/8)
- $>>$  sym $(11/8)+1$
- >> sym('11.2/8')
- >> sym(11.2/8)

Izbegavati upotrebu decimalnih zapisa pod navodnicima

Šta je rezultat komande sym(exp(1))?

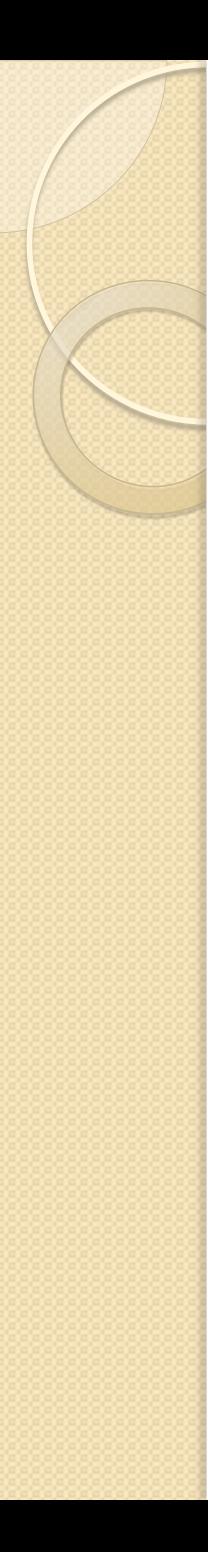

>> syms a b x  $\Rightarrow$  a =  $x^2$ , b =  $x^3$  $>>$  a $*$ b  $\gg$  a\*x-b  $>> a^12/b^8$  $>$  $b+5*x^3$ Obratiti pažnju: >> sym('z^3 + 2\*z^3')  $>> z = sym('z');$  $\gg$  sym(z^3 + 2\*z^3)

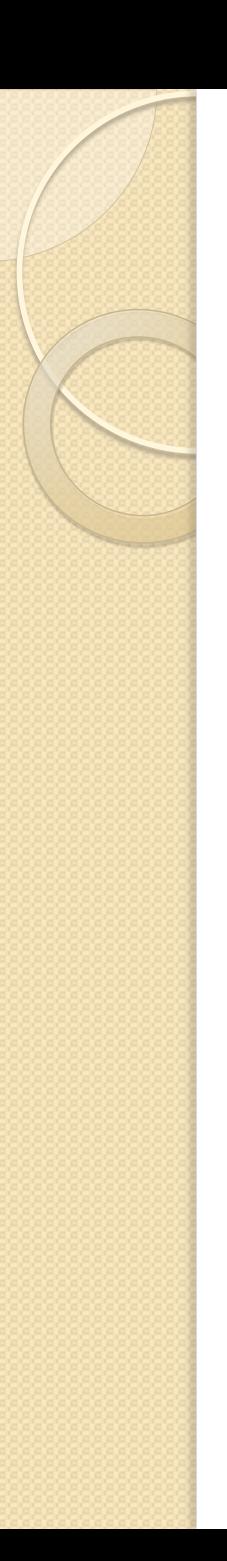

## Naredba pretty

• Kada koristimo duge izraze, korisno je deklarisati promenljive na početku:

 $\Rightarrow$  x = sym(x);

 $\Rightarrow$  f = 512\*x^4 + 11/8\*x^2 + 756\*x^(2/3)

**• Inače bismo morali kucati:** 

 $>> g = sym(512) * x \cdot (sym(4)) +$  $sym(11)/sym(8)*x^sym(2) + ...$ sym(756)\*x^(sym(2)/sym(3))

>> f - g % ali su f i g svakako jednaki

>> pretty(f) - prikazuje rezultat u simbolickoj formi

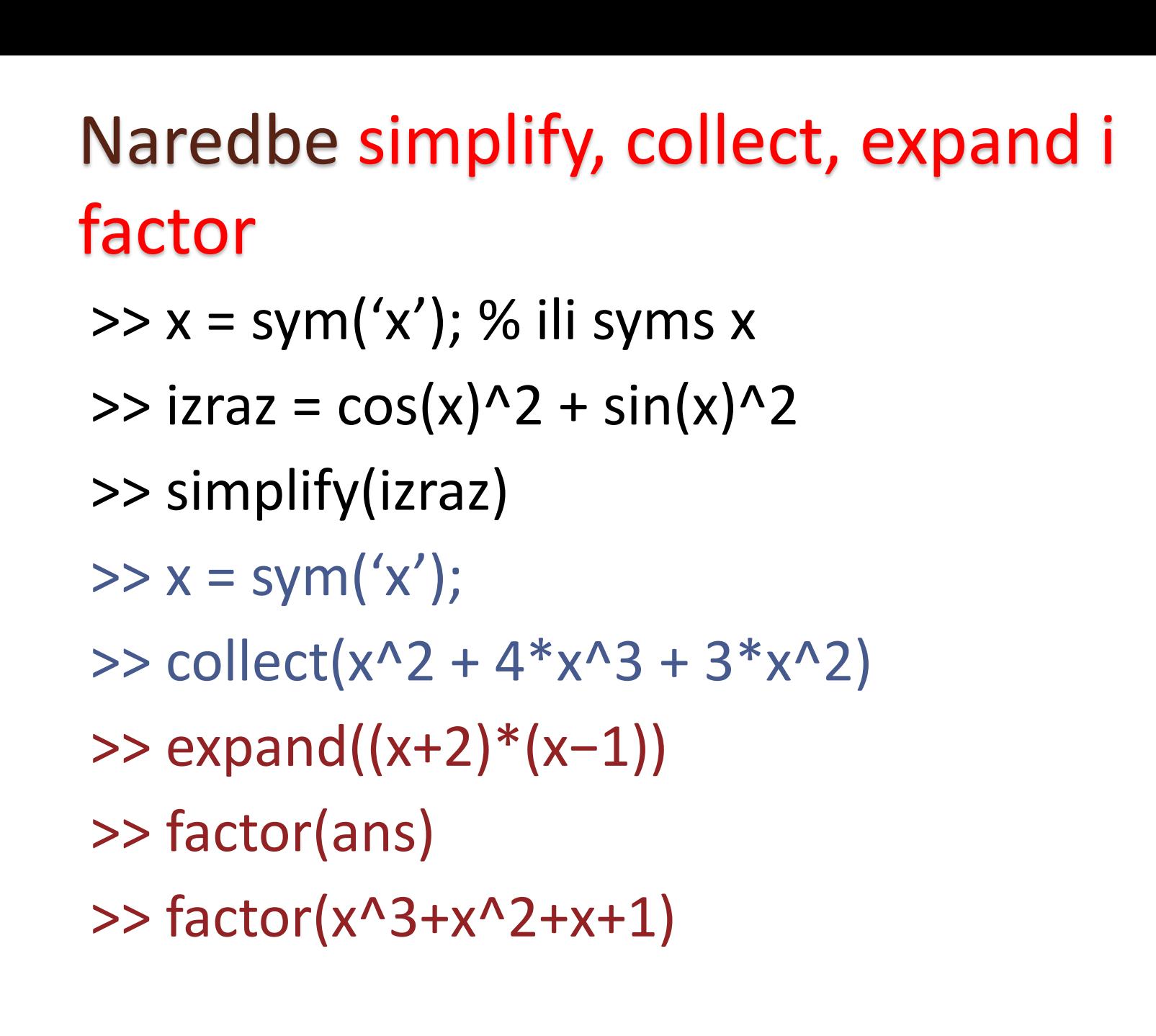

## Zamena numeričkih vrednosti umesto simboličkih promenljivih

- subs(simbolicki\_izraz,promenljiva,broj)
- **· Izračunati vrednost funkcije**
- y=(x^2+3\*x)\*exp(3\*x) u tačkama 2, 2.5, 3, 3.5 i 4

```
>>syms x
```
 $\frac{y}{x} = (x^2 + 3^*x)^* \exp(3^*x)$ 

>> subs(y, x, 2) % i tako redom tačku po tačku ili odjednom:

>> subs(y, x, [2:0.5:4])

· Izračunati vrednost

$$
r = \sqrt{x^2 + 2y^2 + 3z^2} \ \text{za} \ x = 1, y = 2,
$$
  

$$
z = 3.
$$

- Rešenje:
- >> syms x y z
- >>  $r = \text{sqrt}(x^2 + 2^2 y^2 + 3^2 z^2)$

 $>> A =$  subs(r, [x y z], [1 2 3])

>> double(A) % prikazuje A u decimalnom zapisu (konvertuje simbolicki rezultat u numericki )

# Rešavanje jednačina

- solve(jednacina)
- solve(jednacina, promenljiva)
- Rešiti jednačinu 3x+8=0  $\gg$  syms x, solve $(3*x+8)$ Ili:
- $\Rightarrow$  jedn =  $3 * x + 8 = 0$
- >> solve(jedn) % ili solve(jedn,x)
- Rešiti kvadratnu jednačinu  $2x^2 + 3x + 1 = 0$

# Rešavanje sistema jednačina

- solve (jednacina1, jednacina2,...)
- solve(jednacina1, jednacina2,... promenljiva1, promenljiva2,...)
- Rešiti sistem jednačina:

$$
2x + 3y = 8, 3x - 4y = -5
$$

Rešenje:

>> syms x y  $\Rightarrow$  eq1 = 2\*x+3\*y == 8;  $\Rightarrow$  eq2 = 3\*x-4\*y == -5;  $\Rightarrow$  [xres, yres] = solve(eq1, eq2, x, y) Alternativa preko struktura:  $\gg$  res = solve(eq1, eq2, x, y)  $\geq$  xres = res.x  $>>$  yres = res.y

Rešiti sistem jednačina

$$
4 * x + 3 * y - 2 * z = 5
$$
  
3 \* x - y + 4 \* z = 6  
5 \* x - 2 \* y - z = 7

i rešenja prikazati i u simboličkom i u numeričkom formatu.

• Rešiti jednačinu  $a * x^2 + b * x + c = 0$ najpre po x, a zatim po a.

## Crtanje grafika krive zadate simbolički

- ezplot(f) po default-u crta od -2pi do 2pi
- ezplot(f,[xmin,xmax,ymin,ymax])
- Mozemo koristiti i fplot(f, domen)

# Limesi

- **· limit(f,a) izračunava lim**  $x \rightarrow a$  $f(x)$
- · Odrediti: lim  $x\rightarrow 0$  $sin(2x)$  $\chi$ , lim  $x \rightarrow 2^+$  $x^2-1$  $x^2-5x+6$

>> syms x

 $\gg$  limit(sin(x)/x, x, 0)

 $\Rightarrow$  expr =  $(x^2-1)/(x^2-5*x+6)$ ;

>> limit(expr, x, 2, 'right')

- diff(f) izracunava prvi izvod funkcije
- diff(f,n) izracunava n-ti izvod funkcije
- Odrediti ekstremne i prevojne tacke funkcije  $y=exp(x)*(3*x-2*x^2)$

#### Zadaci:

 Odrediti stacionarne tačke funkcije  $y = 12x^5 - 15x^4 + 20x^3 - 330x^2$  $+600x + 2$ 

i skicirati grafik funkcije za -1<=x<=3 i na njemu crvenom \* oznaciti realne stacionarne tacke, a zatim prilagoditi ose koristeci naredbu axis(…)

 $\bullet$  Skicirati drugi izvod funkcije  $y=$  $x^4$  $\frac{x}{1+x^2}$  za  $-5$ <= $x$ <=5

# Tejlorov i Maklorenov polinom

- taylor(f) odredjuje Maklorenov polinom petog stepena funkcije f
- taylor(f,x,a) odredjuje Tejlorov polinom petog stepena funkcije f u okolini tacke a
- help taylor
- Odrediti Maklorenov polinom treceg stepena funkcije y=exp(x)\*(3\*x-2\*x^2), kao i Tejlorov polinom sedmog stepena iste funkcije oko tacke a=1

## Integrali – simboličko izračunavanje

- $\bullet$  int(f) izračunava  $\int f dx$
- int(f,x) ukoliko je funkcija f konstantna ili se u f pojavljuju i parametri
- int(f,a,b) izračunava  $\int_{a}^{b} f dx$  $\overline{a}$
- **·** Izračunati:
- $\int (3e^x + x) dx$
- $\int 6 dx$ ,  $\int \sin(ax) dx$

• 
$$
\int_{2}^{3} \frac{3x^2 + 3x + 12}{x(x-1)(x-2)} dx
$$

 $\int x^x dx$  % obratiti paznju na rezultat

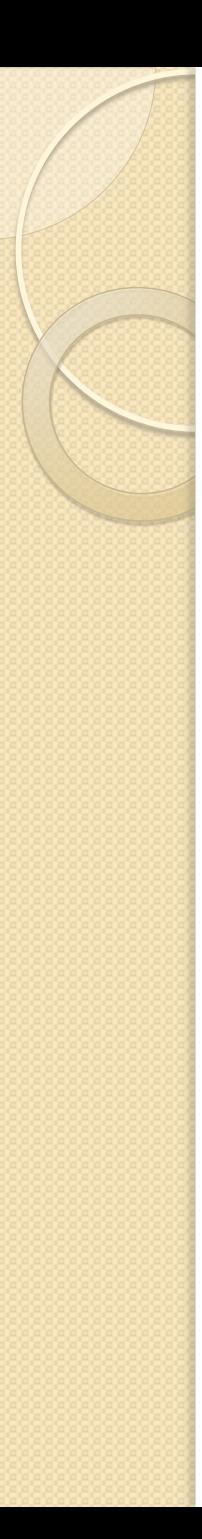

· Izračunati  $dx$  $1 + x^2$ 1 0 >> syms x  $\Rightarrow$  f = 1/(1+x^2)  $\gg r = \text{int}(f, 0, 1)$ >> pretty(r) >> double(r)  $\int \sqrt{e^x-1}dx$  $\bullet$   $\int_{0}$  $dx$  $(1+x)(1+x^2)$ ∞ 0

#### Rešavanje diferencijalnih jednačina

- dsolve('jednacina')
- dsolve('jednacina', 'promenljiva')
- Jednačinu koju rešavamo moramo uneti kao string i to tako što kucamo Dy umesto dy/dt, dalje D2y umesto  $d^2y$  $\frac{d}{dt^2}$ ,...

$$
\bullet \frac{dy}{dt} = 4t + 2y
$$

 $>>dsolve('Dy=4*t+2*y')$ 

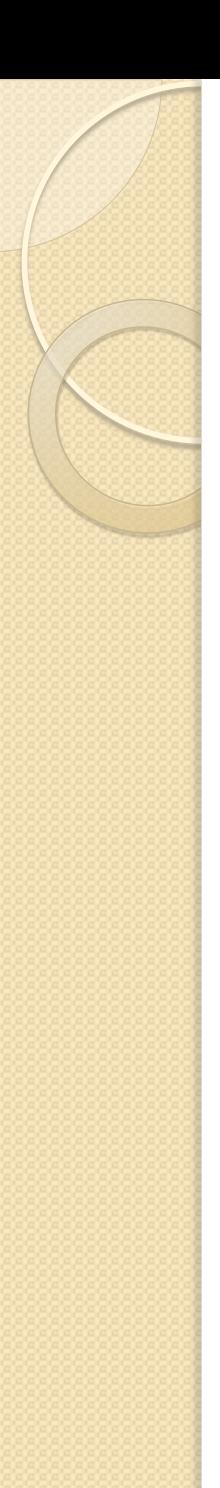

# Drugi način

- Najpre kreirati diferencijalnu jednacinu  $di = diff(y,t) == 4*t+2*y,$ pa primeniti dsolve. Prethodno obavezno deklarisati da je y funkcija od t na sledeci nacin:
- $\gg$  syms y(t)  $\Rightarrow$  dj = diff(y,t) == 4\*t+2\*y >> dsolve(dj)

## Jednačine višeg reda. Partikularna rešenja.

 Najpre odrediti opšte rešenje diferencijalne jednačine

 $y'' + 5y' + 6y = 0$ 

a zatim i rešenje koje zadovoljava  $y(0) = 0, y(1) = 3.$ 

Na kraju, skicirati grafik tog resenja za -0.5<=x<=3 i oznaciti tacke (0,0) i (1,3).  $\gg$  syms  $y(x)$  $\Rightarrow$  dj = diff(y,x,2) + 5\*diff(y,x) + 6\*y == 0

>> opste = dsolve(dj)

>> partikularno = solve(DE,  $y(0) == 0$ ,  $y(1) == 3$ )

# Zadaci:

Rešiti diferencijalnu jednačinu

 $y'' = y$ ,  $y(0) = 1$ ,  $y'(0) = 0$ 

Zatim skicirati grafik rešenja y(x) i prvog izvoda y'(x) crvenom crta-tacka linijom, dodati legendu.

- Isprobati:
- expand( $cos(2*x)$ ), expand( $sin(x+y)$ ),
- syms  $f(x) g(x)$
- diff( $f + g$ , x)
- diff( $f * g$ , x)
- diff(f  $/g, x$ )